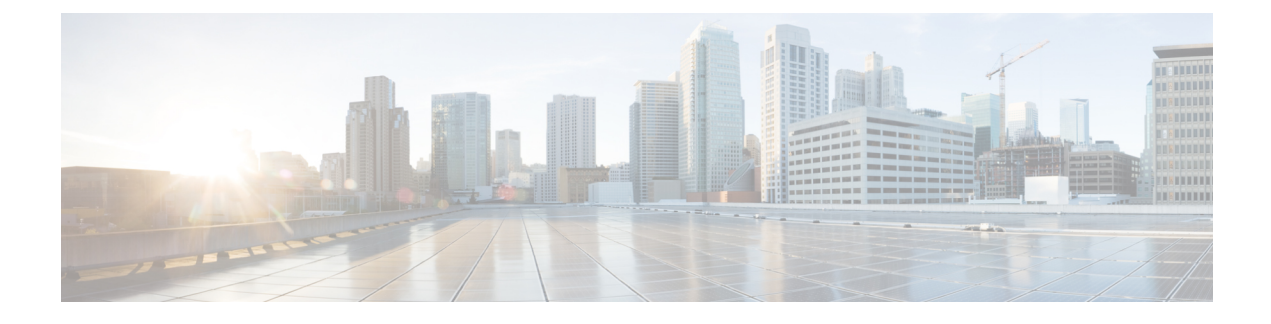

# **stcli services Commands**

- stcli services [Commands,](#page-0-0) on page 1
- stcli services asup [Commands,](#page-1-0) on page 2
- stcli services dns [Commands,](#page-4-0) on page 5
- stcli services ntp [Commands,](#page-6-0) on page 7
- stcli services sch [Commands,](#page-9-0) on page 10
- stcli services [remotesupport](#page-12-0) Commands, on page 13
- stcli services smtp [Commands,](#page-13-0) on page 14
- stcli services timezone [Commands,](#page-15-0) on page 16

# <span id="page-0-0"></span>**stcli services Commands**

System services related operations.

**stcli services [-h] [smtp | dns | ntp | asup | sch | remotesupport | timezone]**

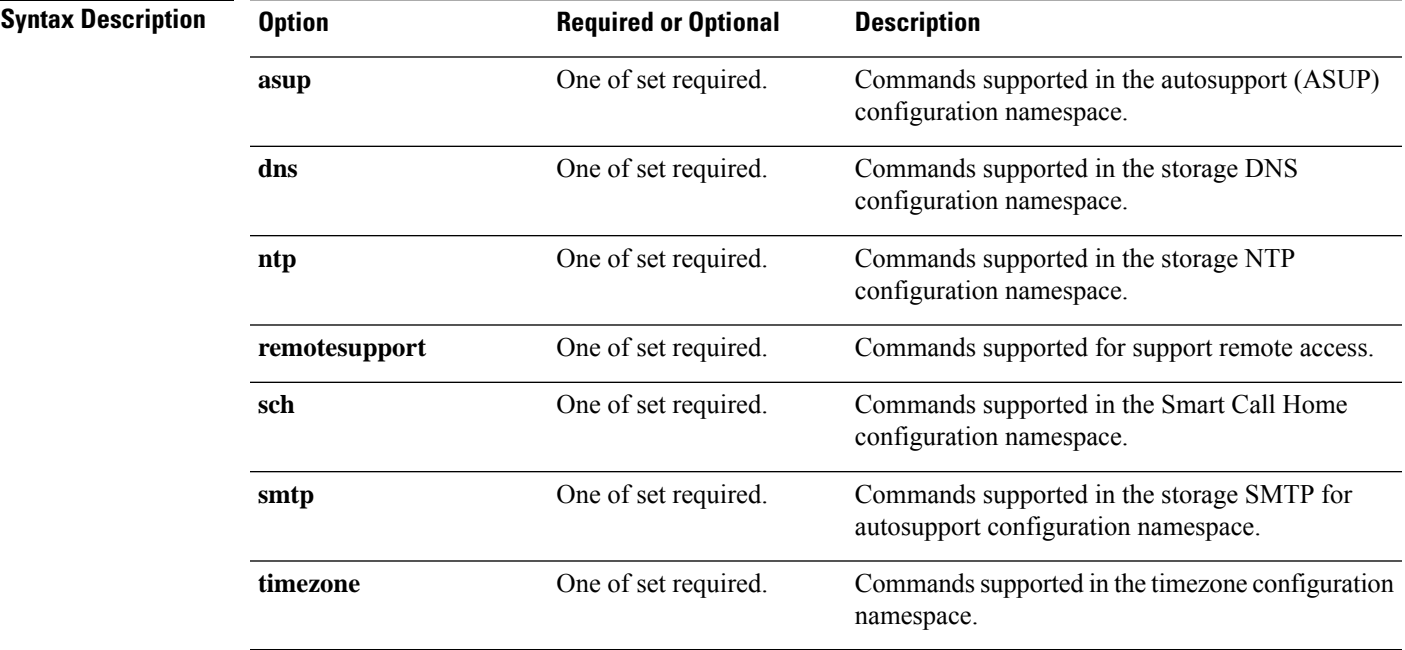

**Command Default** None. One option from the set is required.

**Usage Guidelines** Accompany the stall services command with at least one of the positional arguments enclosed in { } or optional arguments enclosed in [ ].

# <span id="page-1-0"></span>**stcli services asup Commands**

This section lists and describes the Cisco Automatic Support (ASUP) commands. ASUP enables you to proactively obtain information about failures and responds immediately. It also helps in planning system performance and capacity.

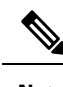

**Note** ASUP relies on SMTP. Before you enable ASUP, ensure that you configure SMTP in your network.

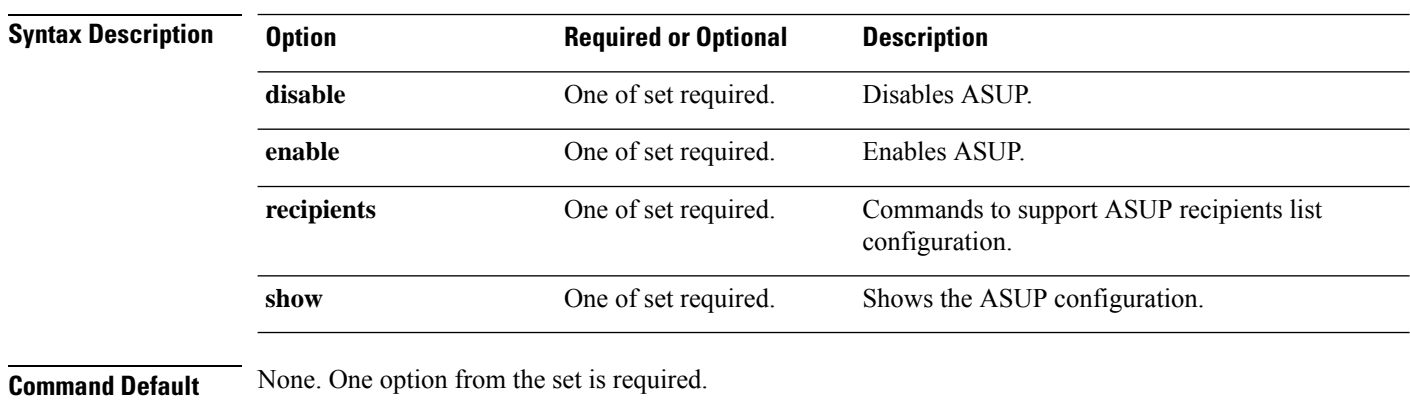

**stcli services asup [-h] {enable | disable | show | recipients}**

**Usage Guidelines** Accompany the stell services asup command with one of the positional arguments enclosed in { } or optional arguments enclosed in [ ].

### **stcli services asup disable Command**

Disables HX auto support (ASUP) support.

**stcli services asup disable [-h] Command Default** No additional options. **Usage Guidelines** Run the stoli services asup disable command.

# **stcli services asup disable**

### **stcli services asup enable Command**

Enables HX auto support (ASUP) support.

#### **stcli services asup enable [-h]**

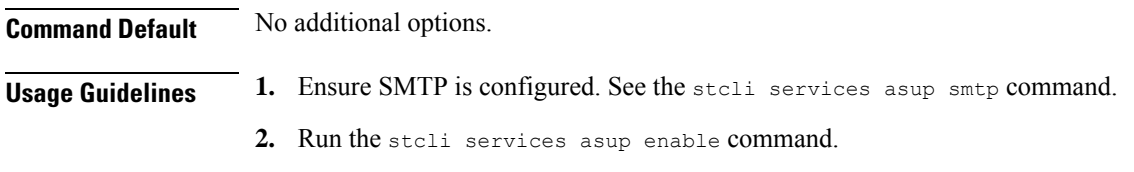

# **stcli services asup enable**

### **stcli services asup recipients Commands**

HX auto support (ASUP) recipient configuration operations.

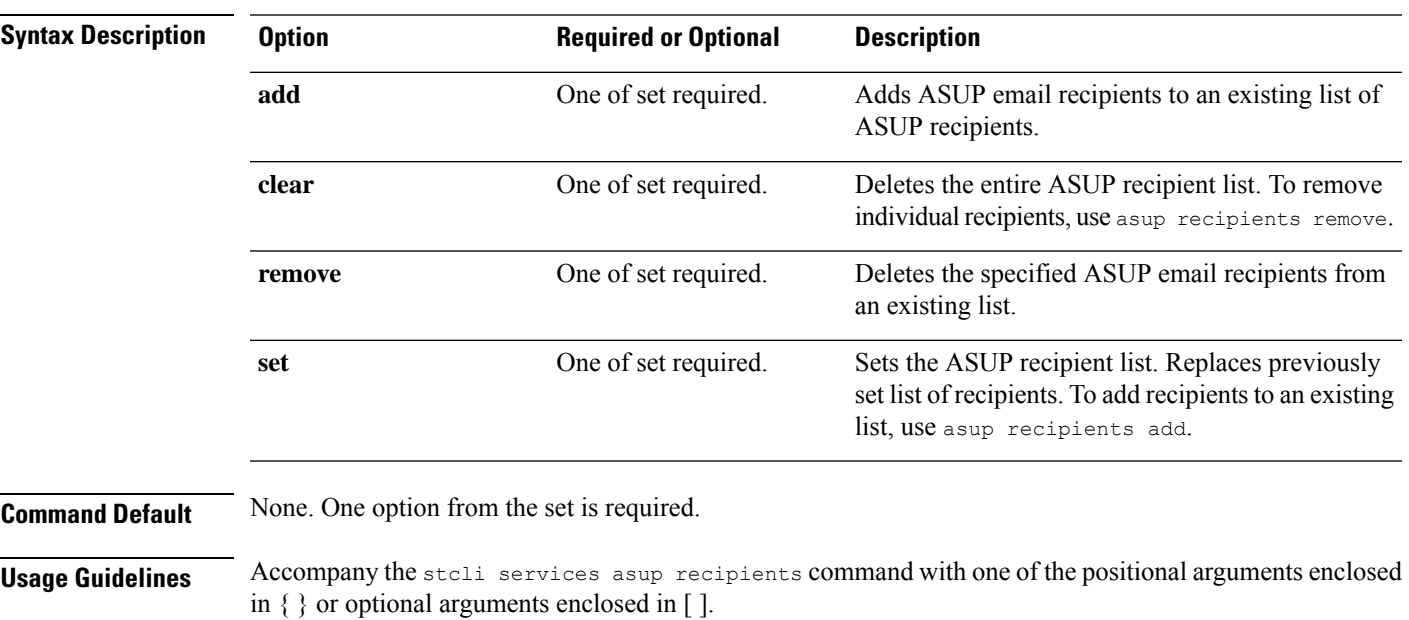

#### **stcli services asup recipients [-h] {set | clear | add | remove}**

- Use clear option to delete all recipients from an existing list of recipients.
- Use remove option to delete specific email addresses from the list of recipients.
- Use add option to add new email addresses to the list of recipients.
- Use set option to replace the previous list of recipients with a new list of recipients.

### **stcli services asup recipients add Command**

Adds ASUP email recipients to an existing list of ASUP recipients. The existing list can be currently empty. Use this command to add one or more recipients.

#### **stcli services asup recipients add [-h] --recipients RECIPIENTS [RECIPIENTS . . .]**

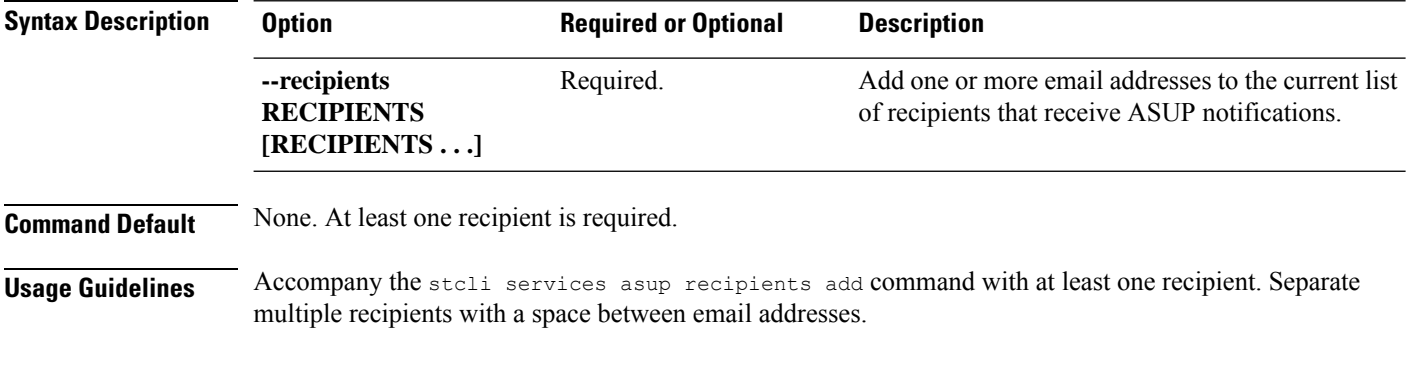

# **stcli services asup recipients add --recipients user1@mycompany.com user2@mycompany.com**

#### **stcli services asup recipients clear Command**

Deletes the entire ASUP recipient list. To remove individual recipients, use asup recipients remove.

#### **stcli services asup recipients clear [-h]**

**Command Default** No additional options.

**Usage Guidelines** Run the stcli services asup recipients clear command to delete all email addresses from the recipient list.

#### **stcli services asup recipient remove Command**

Deletes the specified individual email recipients from an existing list of ASUP recipients.

#### **stcli services asup recipients remove [-h] --recipients RECIPIENTS [RECIPIENTS . . .]**

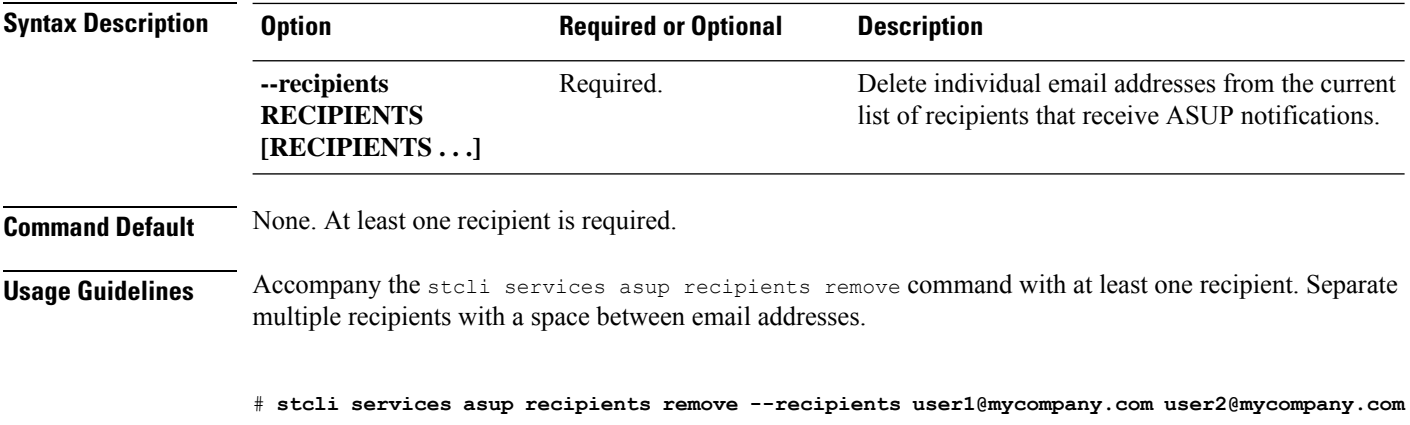

Ш

#### **stcli services asup recipients set Command**

Replaces an existing list of ASUP email recipients with a provided list of email addresses. This deletes all recipients on the existing list. To add recipients to an existing list and not deleted the existing recipients, use asup recipients add.

**stcli services asup recipients set [-h] --recipients RECIPIENTS [RECIPIENTS . . .]**

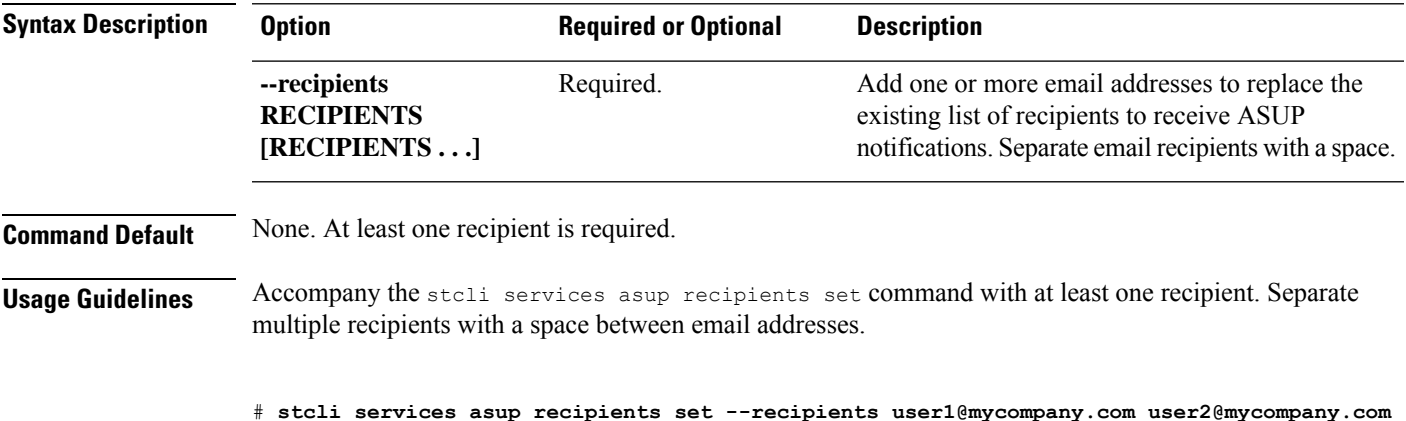

### **stcli services asup show Command**

Shows the ASUP configuration, this includes the ASUP recipient list and whether ASUP is enabled or disabled.

**stcli services asup show [-h] Command Default** No additional options available. **Usage Guidelines** Run the stoli services asup show command to list the applied ASUP settings. This sample response indicates that ASUP is not enabled and there are no email addresses in the recipient list.

# **stcli services asup show**

```
recipientList:
enabled: False
```
# <span id="page-4-0"></span>**stcli services dns Commands**

Domain Name Server (DNS) server configuration operations. DNS is a hierarchical distributed naming system for computers, services, or any resource connected to the Internet or a private network.

**stcli services dns [-h] {show | set | add | remove}**

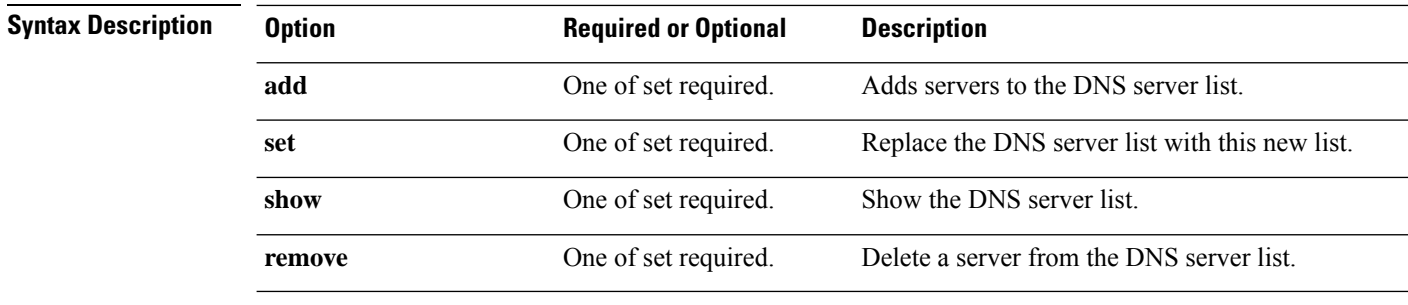

**Command Default** None. One option from the set is required.

**Usage Guidelines** Accompany the stall services dns command with one of the positional arguments enclosed in { } or optional arguments enclosed in [ ].

### **stcli services dns add Command**

Adds servers to the DNS server list.

**stcli services dns add [-h] --dns DNSSERVER [DNSSERVER . . .]**

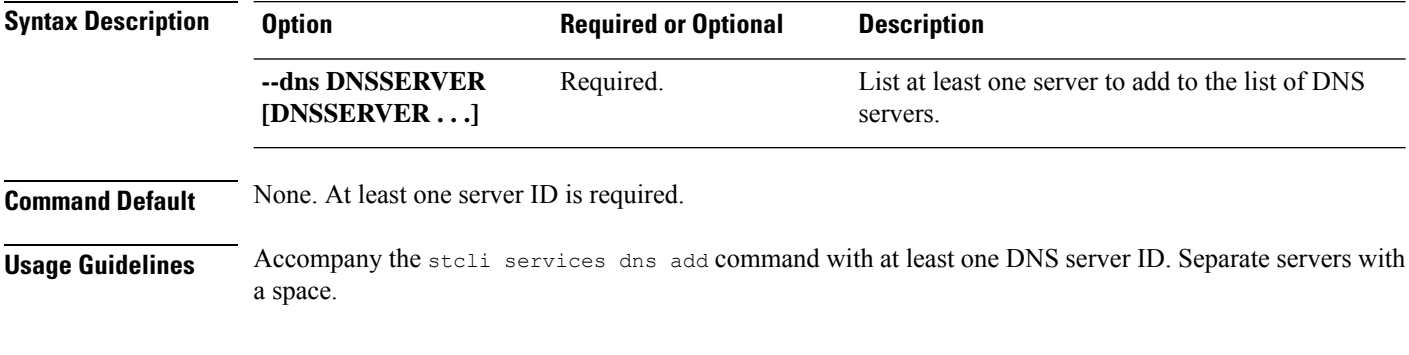

# **stcli services dns add --dns 10.60.8.9**

## **stcli services dns remove Command**

Removes one or more or all servers from the existing list of servers in the DNS server list.

#### **stcli services dns remove [-h] --dns DNSSERVER [DNSSERVER . . .]**

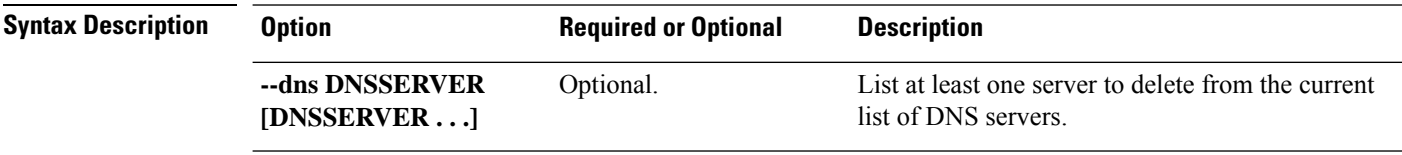

**Command Default** Default removes all DNS servers from the list.

**Usage Guidelines** Accompany the stcli services dns remove command with none, one, or more DNS server IDs. Separate servers with a space.

# **stcli services dns remove --dns 10.60.6.7**

### **stcli services dns set Command**

Replaces existing list of servers in the DNS server list. Deletes current list To add servers to an existing list, use dns add.

**stcli services dns set [-h] --dns DNSSERVER [DNSSERVER . . .]**

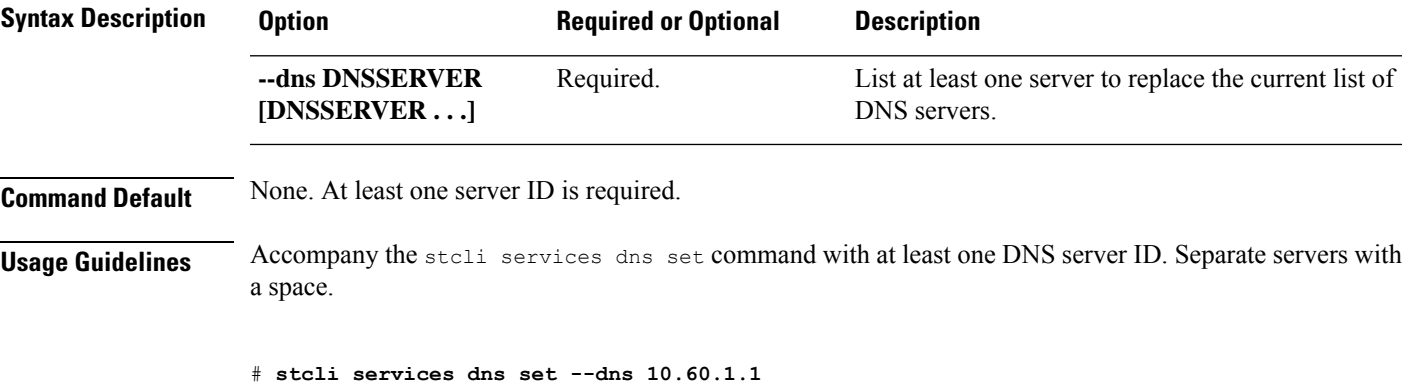

### **stcli services dns show Command**

Displays the DNS server list.

**stcli services dns show [-h]**

**Command Default** No additional options.

<span id="page-6-0"></span>**Usage Guidelines** Run the stcli services dns show command.

# **stcli services dns show** 10.64.1.8 10.64.1.9

# **stcli services ntp Commands**

The HX Data Platform Network Time Protocol (NTP) configuration operations.

NTP is a protocol that is used to synchronize computer clock times in a network of computers so that you can correlate events when you receive system logs and other time-specific events from multiple network devices.

NTP uses the User Datagram Protocol (UDP) as its transport protocol. All NTP communications use Coordinated Universal Time (UTC).

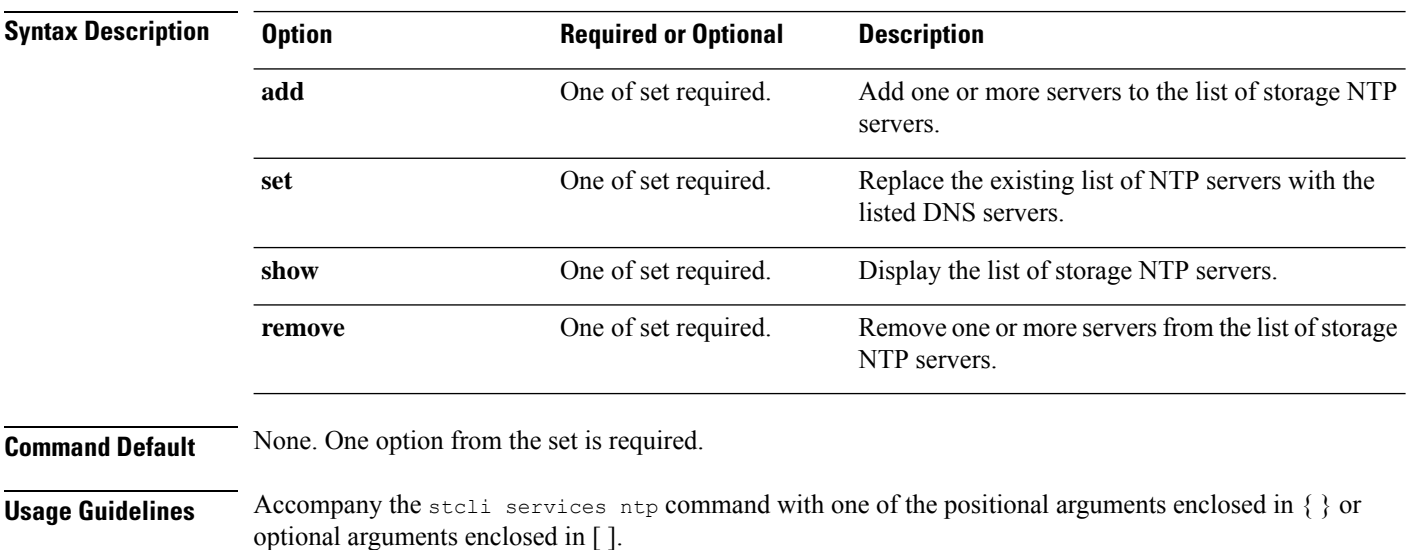

**stcli services ntp [-h] {add | set | show | remove}**

## **stcli services ntp add Command**

Add one or more servers to the list of storage DNS servers.

#### **stcli services ntp add [-h] --ntp NTPSERVER [NTPSERVER . . .]**

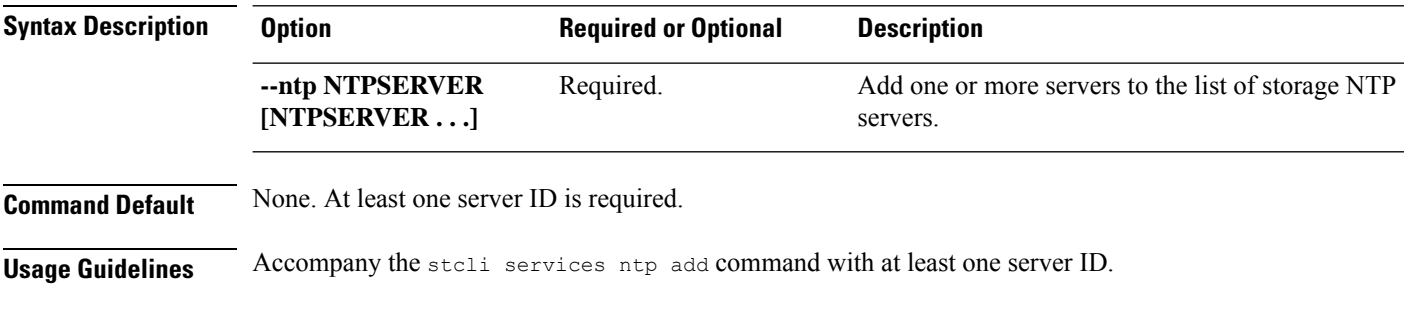

# **stcli services ntp add --ntp 136.158.1.0**

## **stcli services ntp remove Command**

Delete one or more servers from the list of storage DNS servers.

**stcli services ntp remove [-h] --ntp NTPSERVER [NTPSERVER . . .]**

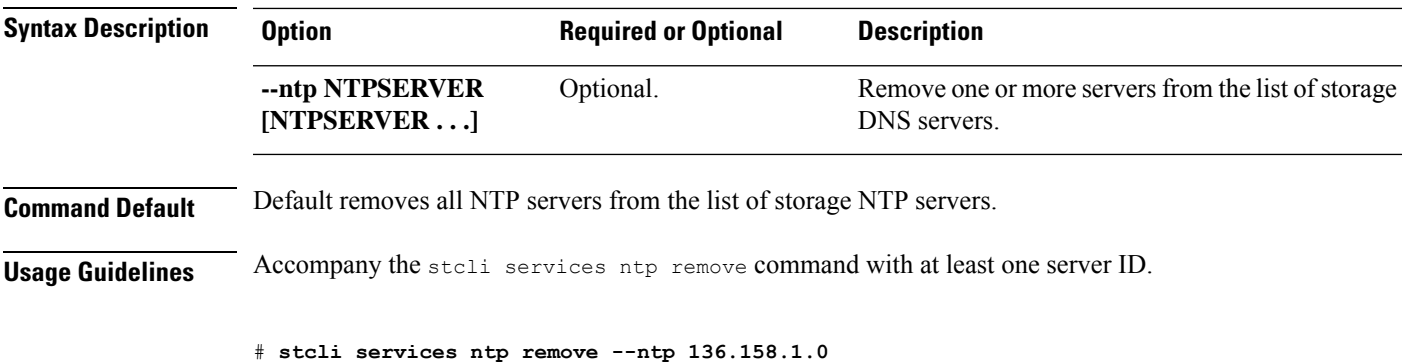

## **stcli services ntp set Command**

Replaces existing list of NTP servers with new list. To add servers to an existing list, use ntp add.

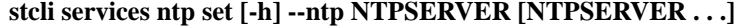

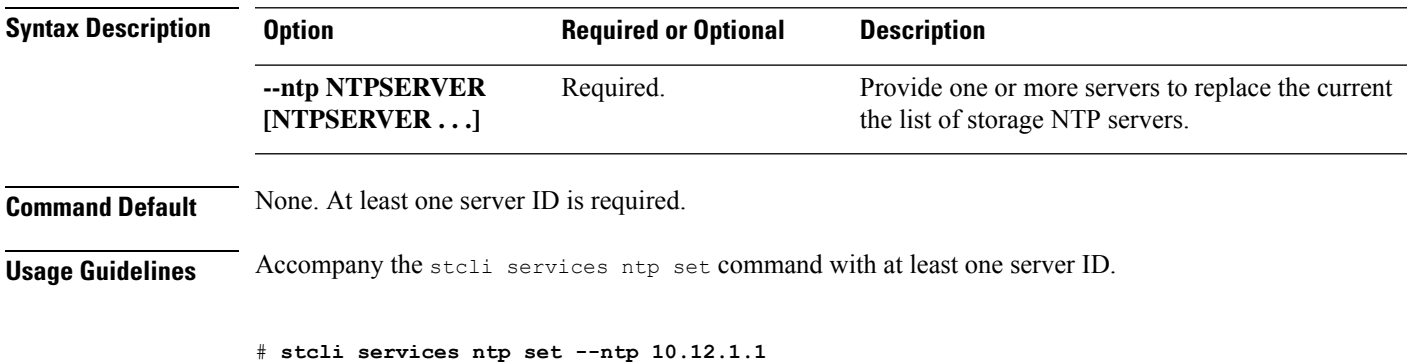

## **stcli services ntp show Command**

Display the list of storage DNS servers.

#### **stcli services ntp show [-h]**

**Command Default** No options available.

**Usage Guidelines** Run the stoli services ntp show command.

#### # **stcli services ntp show**

0.company.pool.ntp.org ntp.ubuntu.com

## <span id="page-9-0"></span>**stcli services sch Commands**

This section lists and describes the Cisco Smart Call Home (SCH) commands. Smart call home provides continuous monitoring, proactive diagnostics, alerts, service ticket notifications, and remediation recommendations about the HX storage cluster to the designated ASUP customer contacts. It also provides a means to provide the information through HTTPS and a proxy server, if needed.

 $\mathscr{P}$ 

If your HX storage cluster is behind a firewall, a proxy server is required for access. **Note**

The **stcli services** cli support both HTTP and HTTPS proxy.

#### **stcli services sch [-h] {enable | disable | show | ping | clear | set}**

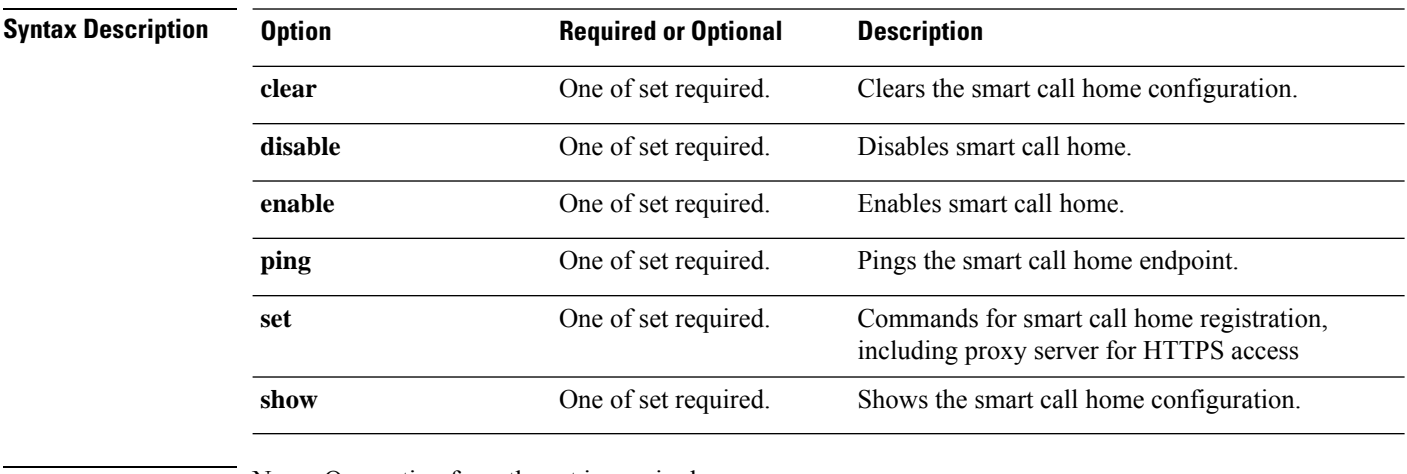

**Command Default** None. One option from the set is required.

**Usage Guidelines** Accompany the stell services sch command with one of the positional arguments enclosed in { } or optional arguments enclosed in [ ].

### **stcli services sch clear Command**

Removes the smart call home email and proxy settings from the storage cluster configuration.

**stcli services sch clear [-h] Command Default** No additional options. **Usage Guidelines** Run the stoli services sch clear command to remove the smart call home notification email and proxy settings from storage cluster configuration.

# **stcli services sch clear**

## **stcli services sch disable Command**

Disables HX smart call home.

**stcli services sch disable [-h]**

**Command Default** No additional options.

**Usage Guidelines** Run the stcli services sch disable command.

# **stcli services sch disable**

### **stcli services sch enable Command**

Enables HX smart call home. See stcli services sch set to configure the notification email address.

**stcli services sch enable [-h]**

**Command Default** No additional options.

**Usage Guidelines** Run the stoli services sch enable command.

# **stcli services sch enable**

### **stcli services sch ping Command**

Pings the Smart Call Home endpoint.

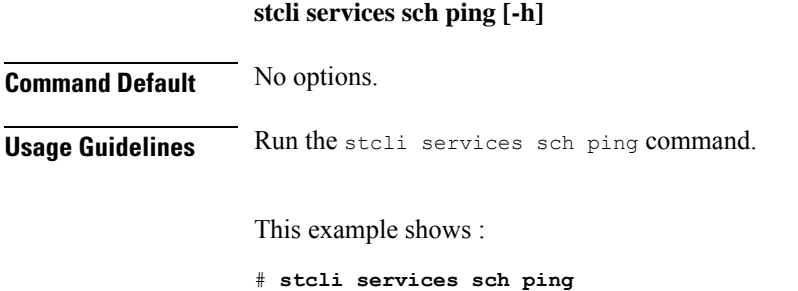

ping to callhome endpoint was successful

## **stcli services sch set Command**

Configures the smart call home service required contact and proxy server.

#### Ú

Please enter password when prompted. **Important**

The **stcli services** cli support both HTTP and HTTPS proxy.

#### **stcli services sch set [-h] --email EMAILADDRESS [--proxy-url PROXYURL] [--proxy-port PROXYPORT] [--proxy-user PROXYUSER] [--portal-url PORTALURL] [--enable-proxy ENABLEPROXY]**

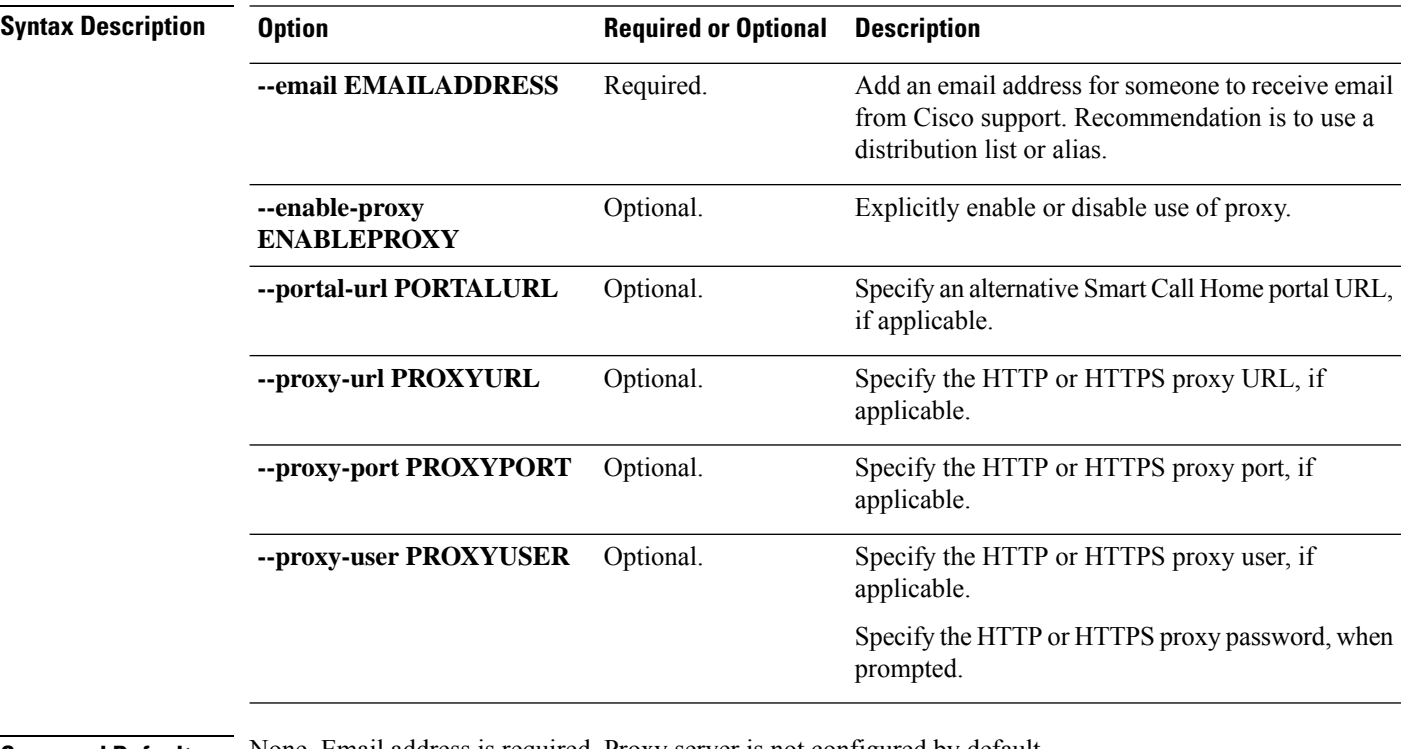

**Command Default** None. Email address is required. Proxy server is not configured by default.

**Usage Guidelines** Accompany the stcli services sch set command with an email recipient address. Set the proxy server if your HX storage cluster is behind a firewall.

> To use the smart call home service, ensure it is enabled. See the stcli services sch show and stcli services sch enable commands.

# **stcli services sch set --email alias@mycompany.com**

### **stcli services sch show Command**

Shows the smart call home configuration, this includes configured notification email and proxy settings, and whether smart call home is enabled or disabled.

**stcli services sch show [-h]**

П

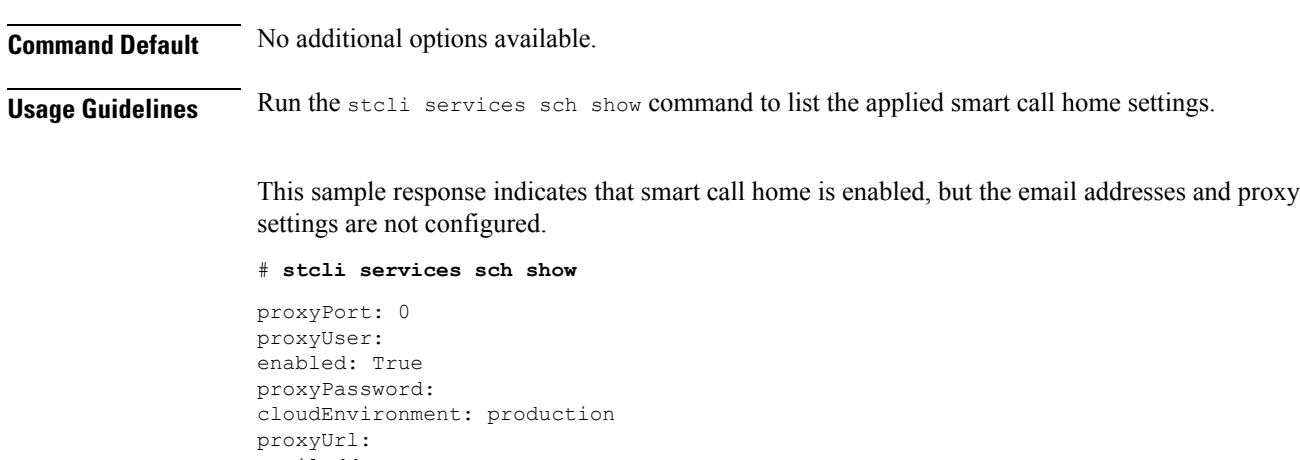

```
emailAddress:
portalUrl:
cloudAsupEndpoint: https://diag-hyperflex.io/
```
# <span id="page-12-0"></span>**stcli services remotesupport Commands**

This section lists and describes the remote support commands. This command allows Cisco support to access your HX storage cluster to collect information about cluster operations, for example, configured notification email and proxy settings and support triggered support bundles.

This is enabled by default.

**stcli services remotesupport [-h] {set | show}**

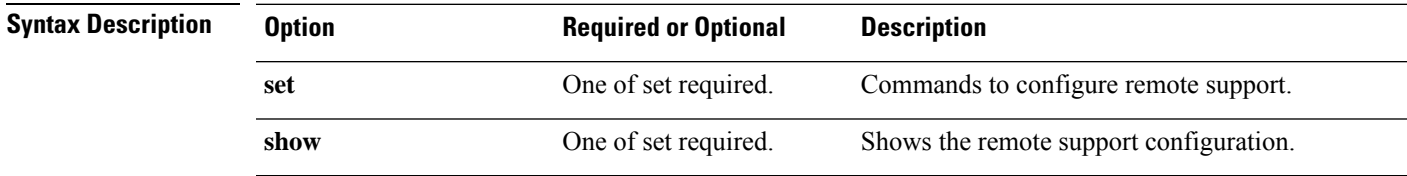

**Command Default** None. One option from the set is required.

Usage Guidelines Accompany the stcli services remotesupport command with one of the positional arguments enclosed in  $\{\}$  or optional arguments enclosed in [ ].

### **stcli services remotesupport set Command**

Set configuration for remote support access and actions.

**stcli services remotesupport set [-h] --enable ENABLE\_RS\_VALUE [--enable-support-bundle-action ENABLE\_RSB\_VALUE]**

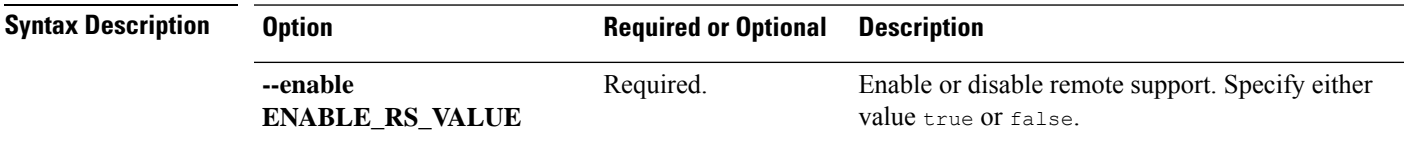

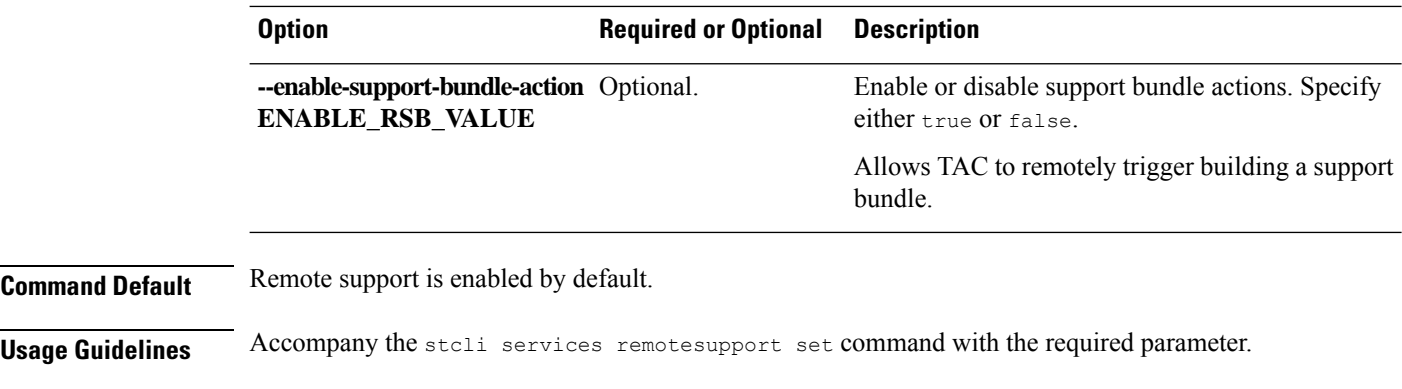

# **stcli services remotesupport set --enable false**

## **stcli services remotesupport show Command**

Shows the remote support configuration, this includes configured notification email and proxy settings, and whether remote support is enabled or disabled and if support triggered support bundles are enabled or disabled.

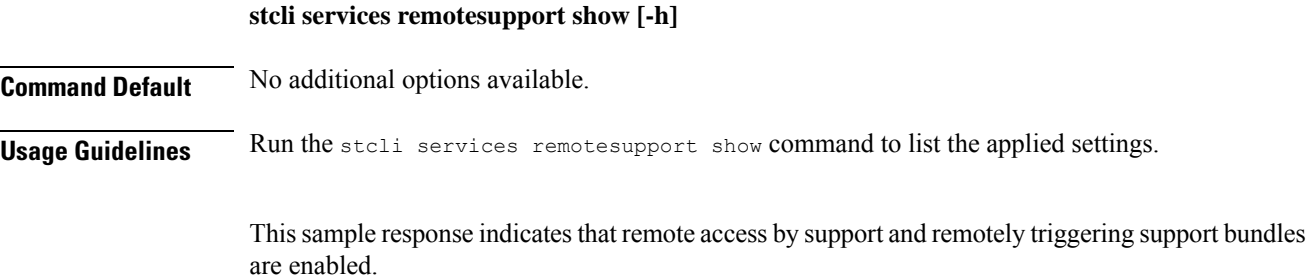

```
# stcli services remotesupport show
```

```
enableSupportBundleAction: True
enabled: True
```
# <span id="page-13-0"></span>**stcli services smtp Commands**

The HX Data Platform Simple Mail Transfer Protocol (SMTP) configuration options. SMTP is an Internet standard for email transmission. The SMTP servers are used with the HX ASUP feature.

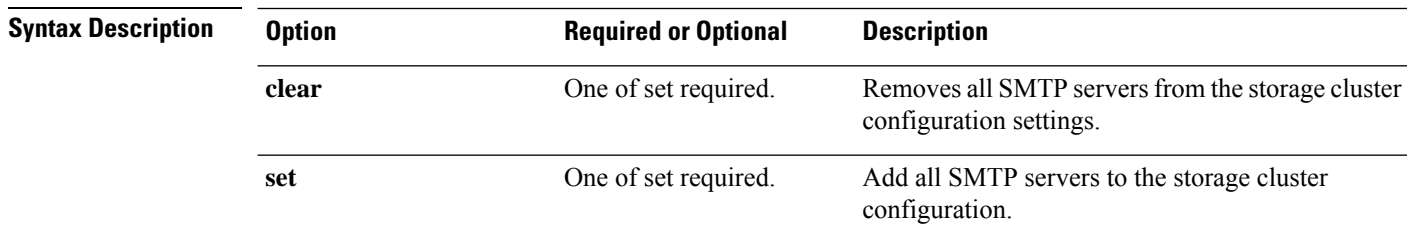

#### **stcli services smtp [-h] {show | set | clear}**

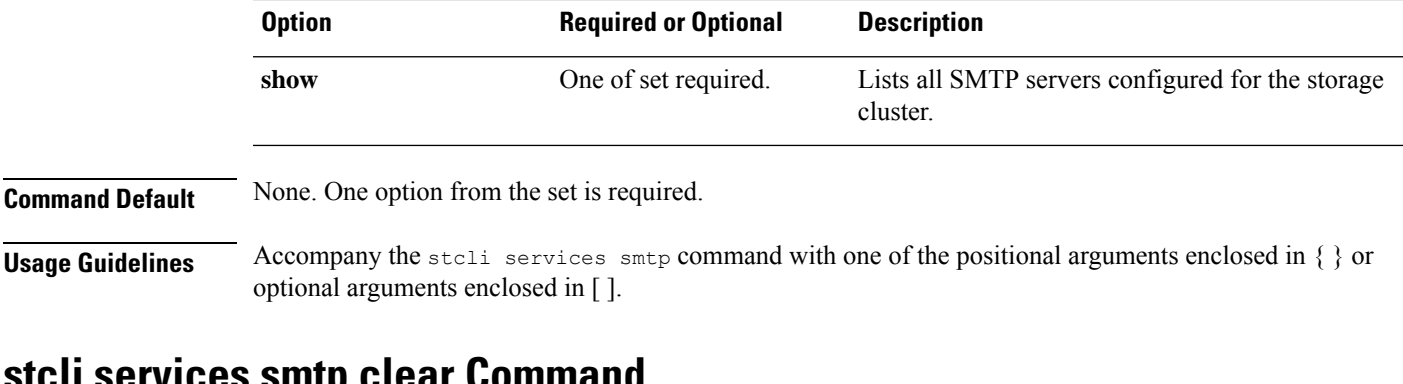

### **stcli services smtp clear Command**

Removes all SMTP servers from the storage cluster configuration settings.

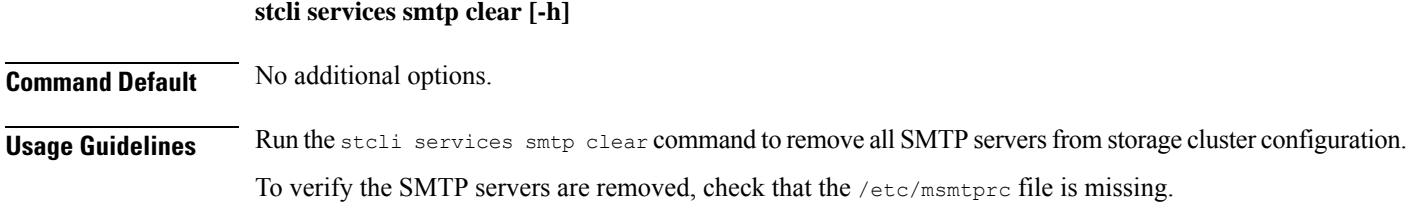

# **stcli services smtp clear**

## **stcli services smtp set Command**

Adds SMTP servers to the storage cluster configuration settings.

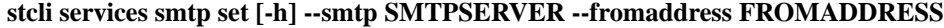

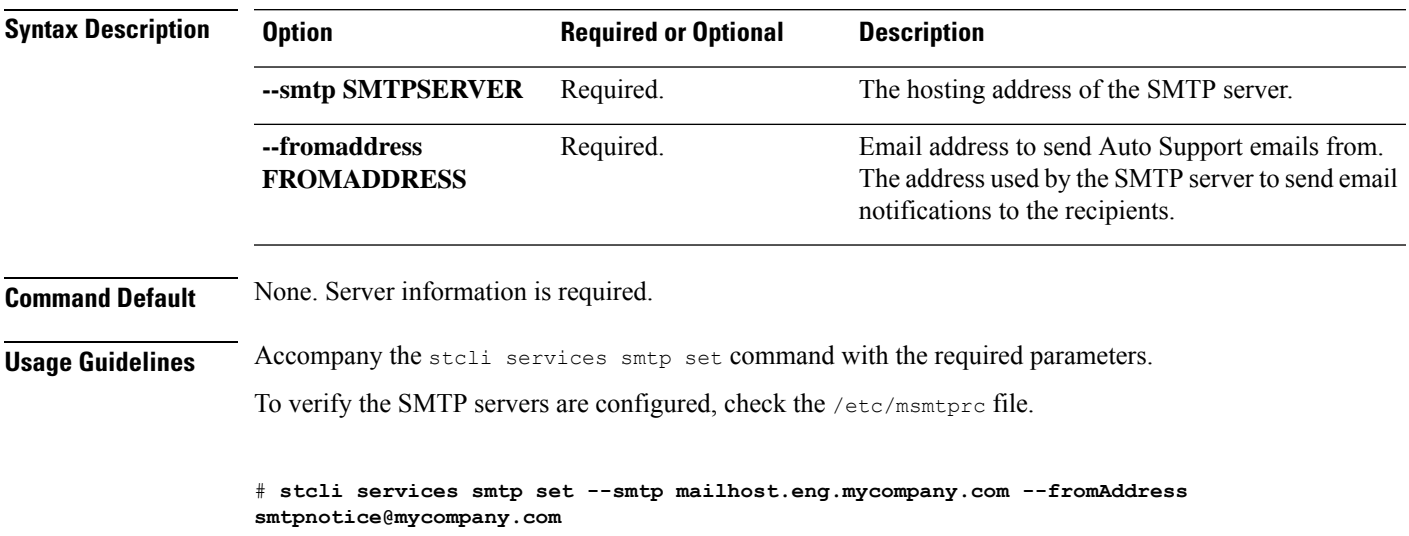

### **stcli services smtp show Command**

Displays the storage cluster configured SMTP servers.

**stcli services smtp show [-h]**

**Command Default** No additional options.

**Usage Guidelines** Run the stell services smtp show command to view all SMTP servers in storage cluster configuration.

# **stcli services smtp show**

smtpServer: mailhost.eng.mycompany.com fromAddress: admin@mycompany.com

# <span id="page-15-0"></span>**stcli services timezone Commands**

HX Data Platform timezone configuration operations.

**stcli services timezone [-h] {show | set}**

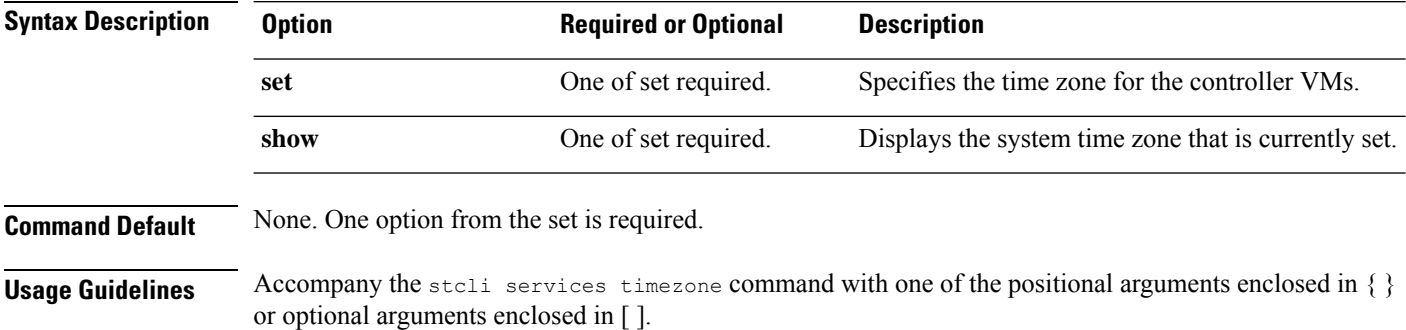

## **stcli services timezone set Command**

Specifies the time zone for the controller VMs.

**stcli services timezone set [-h] --timezone TIMEZONE**

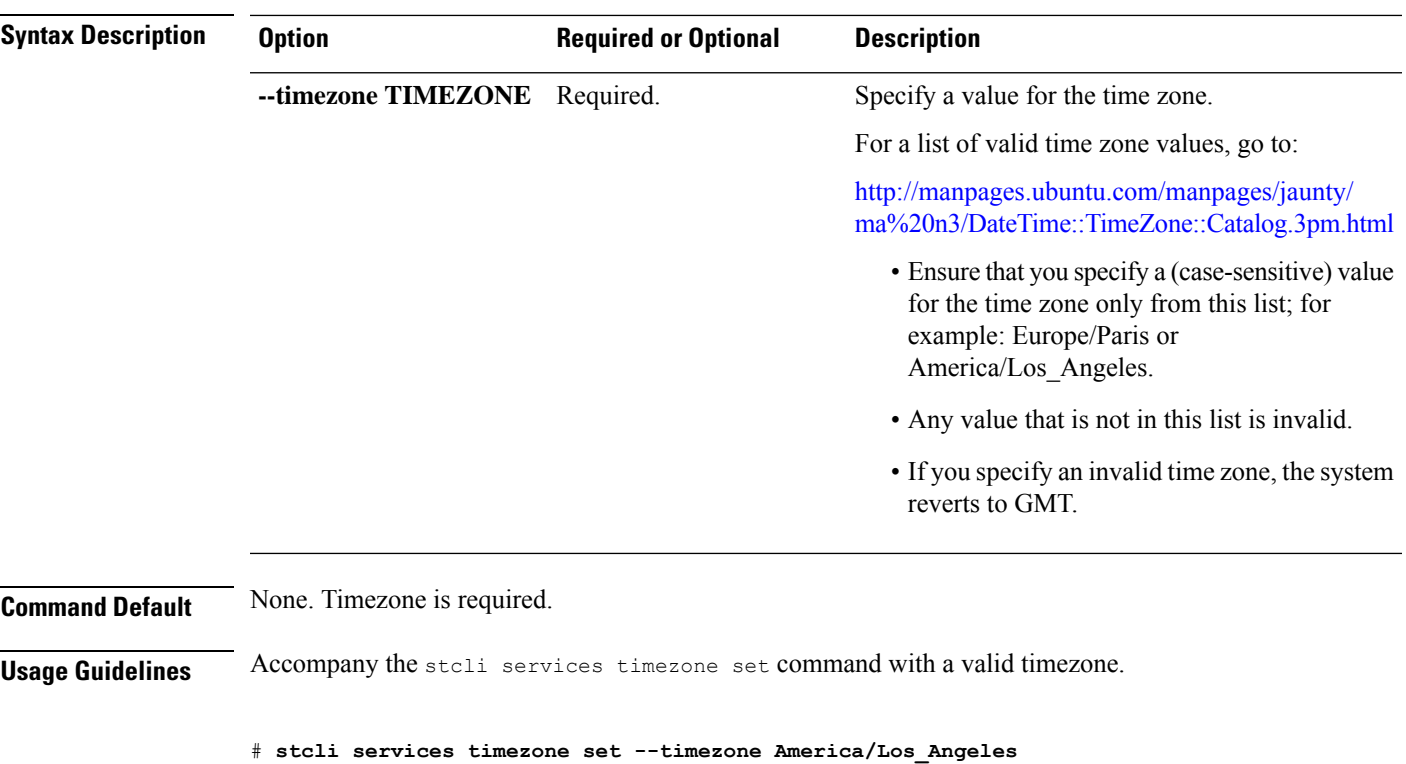

## **stcli services timezone show Command**

Displays the system time zone that is currently set for the controller VMs.

**stcli services timezone show [-h] Command Default** No additional options. **Usage Guidelines** Run the stoli services timezone show command to view the timezone currently set. # **stcli services timezone show** America/New\_York

**stcli services Commands**

 $\mathbf I$ 

٦